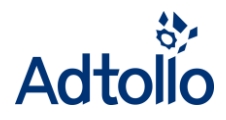

# **Structure – how to organize projects**

*Chaos desktop* **is used to create a structure for your projects. A well thoughtout structure makes it so much easier for all participants to cooperate and work efficiently.** 

**Create a structure using the following:**

- **Folder names and folder structure**
- **File names and naming convention**
- **Document types**
- **Metadata**

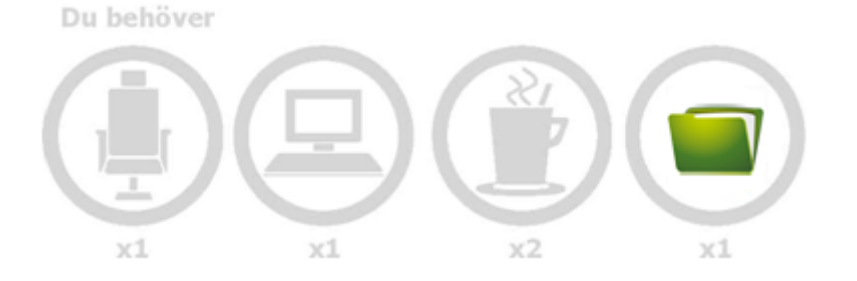

## **Folder names and folder structure**

When you use templates to create your projects all projects will get the same structure. This will make it easier to find documents for the people involved in different projects.

*It is more important to have the same structure in all projects rather than the perfect structure!* 

### **File names and naming convention**

In a well structured project you use a naming convention for file names. *Chaos desktop* have support to create files using optional naming conventions. Templates for the Swedish naming conventions **Bygghandling 90** and **Trafikverket** are included in Chaos desktop.

#### **Document types**

Document types are used to group similar documents together. Example of document types are drawings, models, e-mails, protocols and memos. Depending on your project and business sector you will need different sets of document types.

*File Explorer* in *Windows* use file types to group files depending on which type of software you will need to open and create these kind of documents. For example, .docx files are created with Word. But in *File Explorer* you can not see if a .docx file is a protocol or a memo. That would be possible in Chaos desktop.

Document types control which metadata is visible for files in Chaos desktop. For an e-mail relevant metadata would be the name of the sender for example. For a drawing other metadata would be visible, for example scale and format.

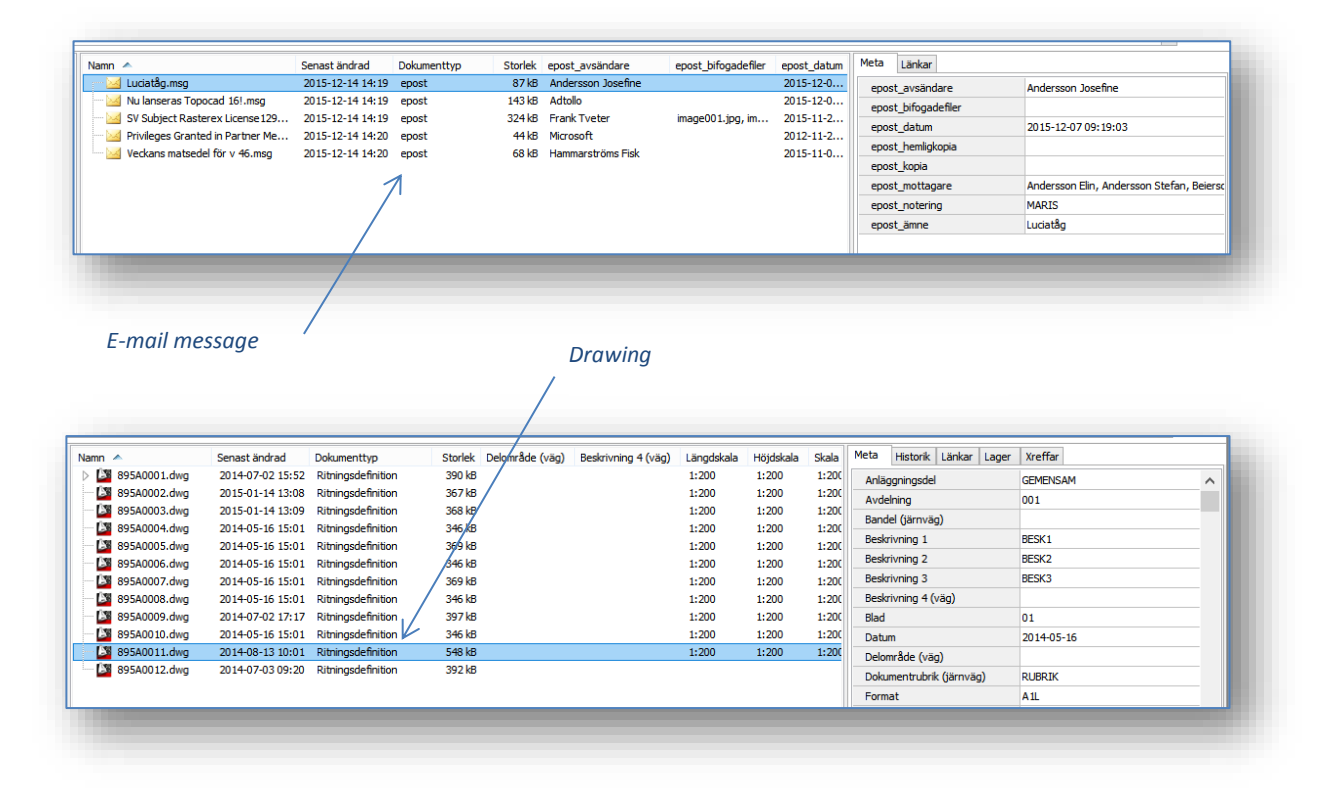

## **Metadata**

Metadata is information created to describe for example a document. In *File Explorer* you can see the file name, size, created date etc. In *Chaos desktop* you can decide exactly which metadata you want to see for your document types. You can add metadata to projects, folders, jobs and document types (files). All this is set up in the project configuration.

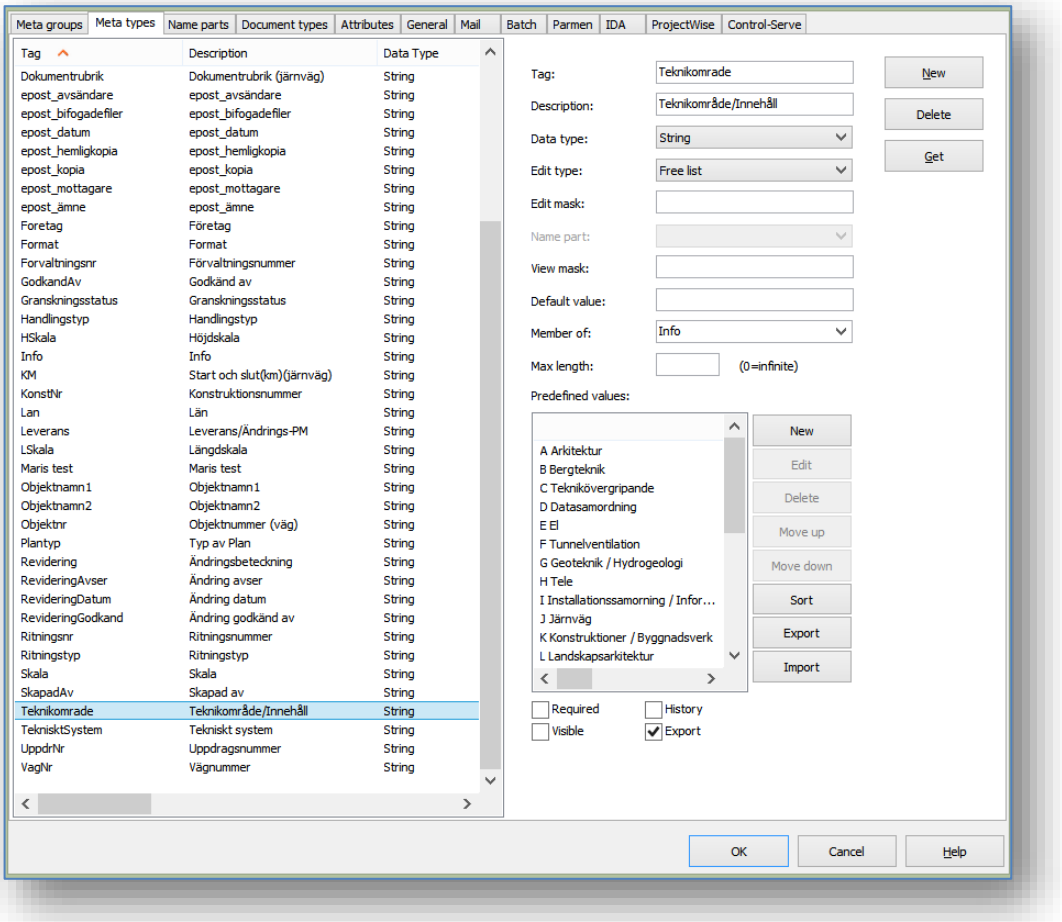